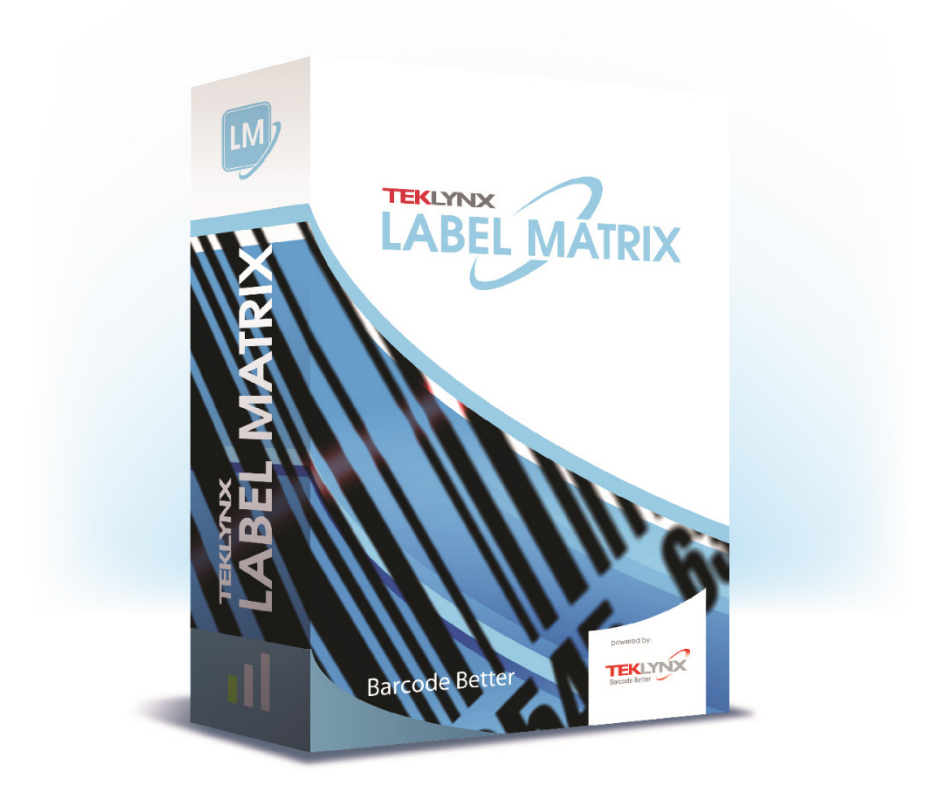

# インストールガイド

本マニュアルに記載の情報は法的拘束力を有せず、事前の通知 なしに修 正することができます。

本マニュアルに記載のソフトウェアの供給は、ユーザライセン スの取得 を条件としています。本ソフトウェアは、係るライセ ンスに基づくこと なしに利用、コピー、若しくはいかなる媒体 にも複製することができま せん。

本マニュアルの一部たりとも、TEKLYNX Corporation SAS からの書 面 による承認がある場合を除き、購入者の個人的使用以外の目 的で、いず れの方法によるかを問わず、コピー、複製、若しく は送信することがで きません。

> © 2021 TEKLYNX Corporation SAS. 無断複写・複製・転載を禁ず

# ようこそ!

LABEL MATRIX ラベル作成統合ソフトウェアは、あらゆる業界で規 格適合するバー コードのラベルとタグを印刷するための使い易いソ リューションを提供します。

本ガイドには、システム要件、製品エディション、そして設定に関す る情報がありま す。また、LABEL MATRIX ソフトウェアをインス トールするための基本的な説明およ び参照可能な他のドキュメントリ ソースに関する情報も含まれています。

# システム要件

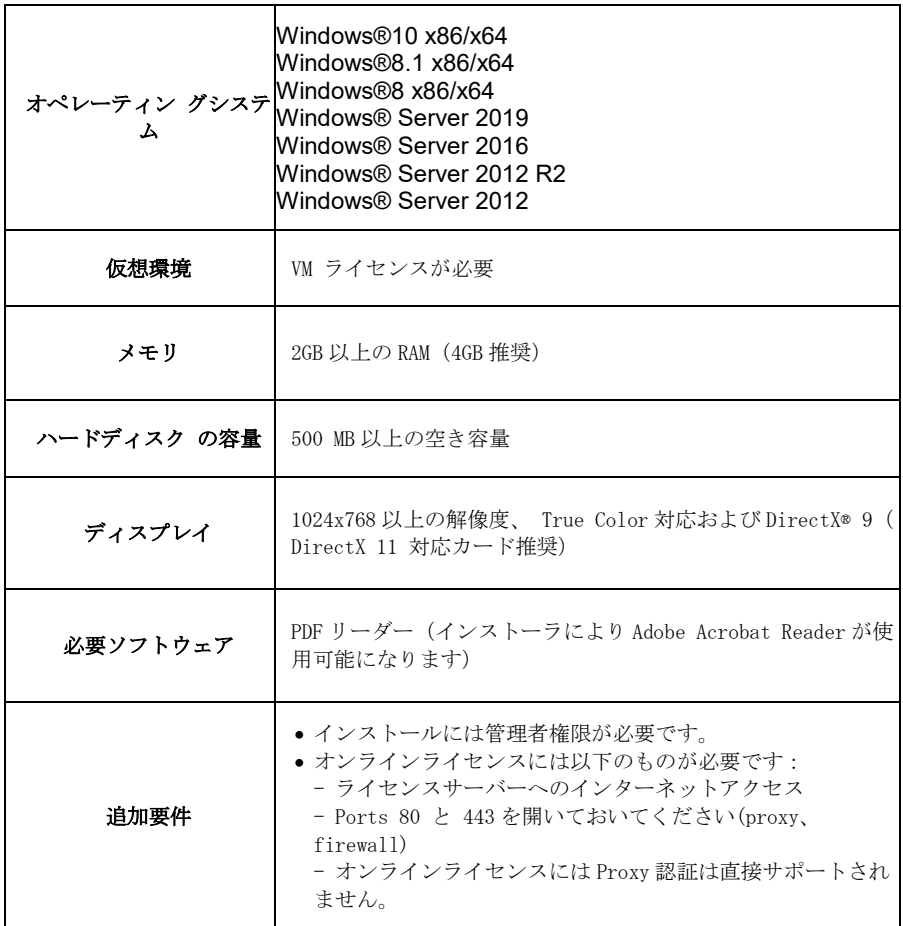

## **LABEL MATRIX** エ ディション

LABEL MATRIX ラベル作成ソフトウェアには 3 種類の製品がありま す。それらは、 LM QuickDraw、LABEL MATRIX、および LM PowerPro です(ソフトウェアのエデ ィションおよびリリース番号 は、製品 DVD ケースおよびクイックスタートガイドの 表紙内側にある ラベルに印刷されてあります)。以下の一覧表は、各エディションの 主な特徴を示すものです。

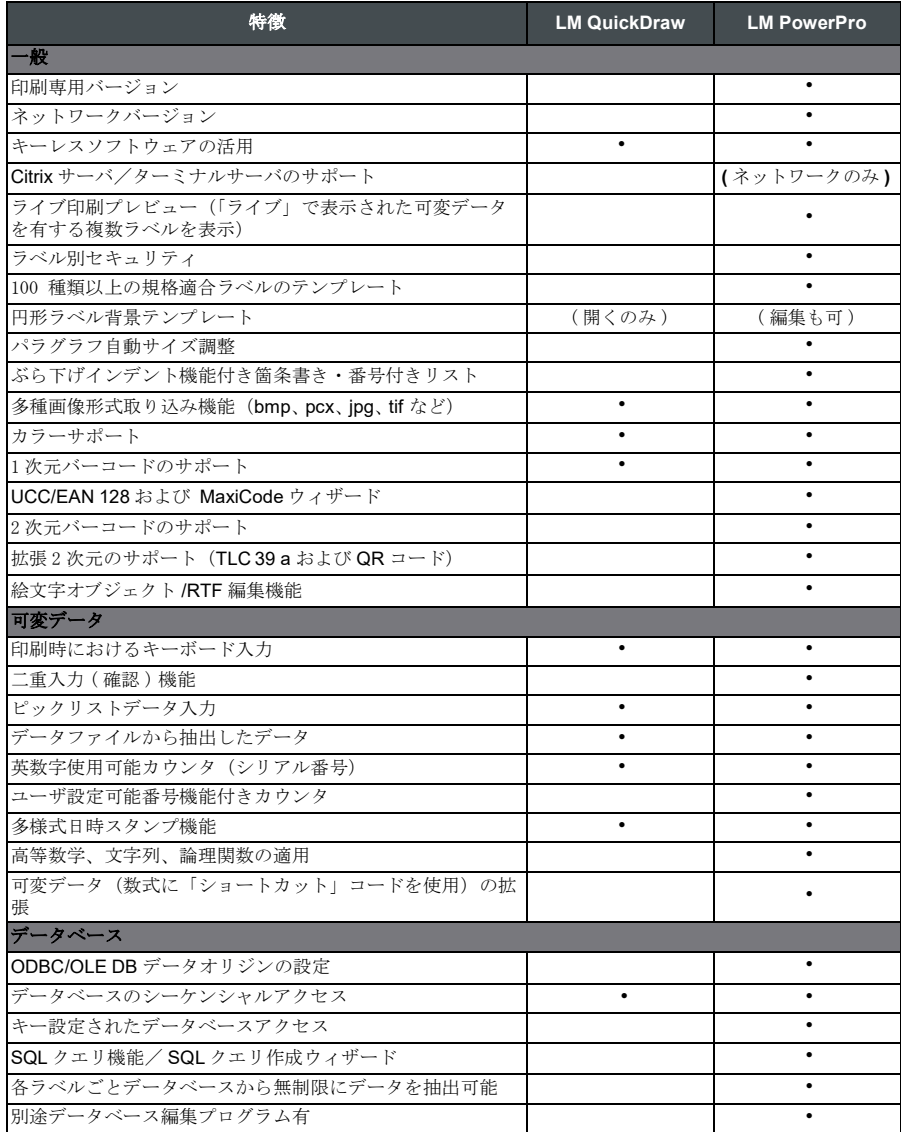

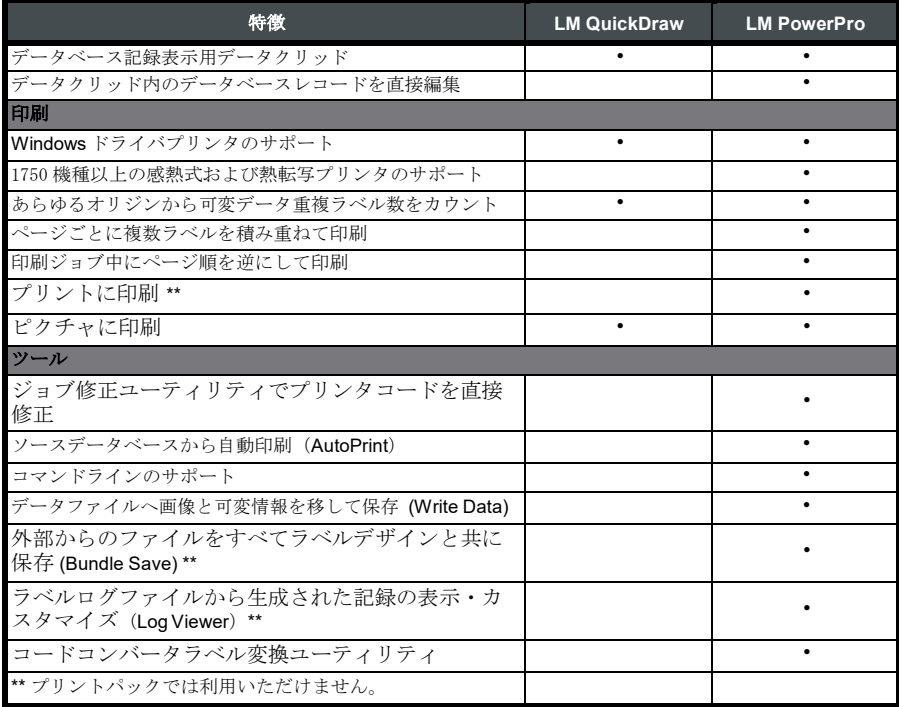

## その他の **LABEL MATRIX** 設定

## フルデザインおよびプ リントパック版

LABEL MATRIX には、フルデザイン版とプリントパック版(印刷のみ)があります。 フルデザイン版は、ラベル作成ファイルをデザイ ン、編集、保存するときに使用しま す。一方、プリントパック版はフ ルデザイン版と併用する必要があります。LABEL MATRIX プリント パック版は、ラベルを開いて印刷することしかできず、ラベル上の フィールドを追加、移動、削除あるいは編集することはできません。

## シングルおよびネット ワーク版

LABEL MATRIX シングルユーザ版は、単一の PC にインストールする ことを目的とし たスタンドアロンプログラムです。一方、LABEL MATRIX ネットワーク版はマルチユ ーザライセンスです。

## 製品構成要素

本ソフトウェアは、電子メールを通し、あるいは DVD を梱包し て届けます。また、電 子メールを通して購入された場合、アクティ ベーションコード、シリアル番号、ならび に当ソフトウェア、マニュ アル、その他のドキュメントファイルをダウンロードするこ とができ る TEKLYNX ウェブサイトへのリンクを含んだ電子メールを TEKLYNX から送 信します。

本ソフトウェアを梱包して発送する場合、下記のもの同梱します。

- DVD
- 購入品目に関する文書

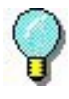

ソフトウェアのエディションおよびリリース番号は、 製品 DVD ケース およびクイックスタートガイドの表紙内 側にあるラベルに印刷されてい ます。

## **LABEL MATRIX** のインストール

に記載されたインストールの手順は、シングル ユーザを対象と<br>基本的なインストールの方法をす<br>説明するものです。特別なインストール(ネット ワークインストール、アップグレードなど)用の詳細 な説明を必要と される場合、LABEL MATRIX DVD の画 面、あるいは TEKLYNX のウ ェブサイト上にある [ 文 書 ] ボタンをクリックしてください。

#### ▶ 送られた電子メールからインストールする場合:

現在入手可能な LABEL MATRIX デモ版をすでにダウンロードしてイ ンストール た場 合、再びインストールする必要はありません。ソ フトウェアキーバージョンの場合、 ソフトウェアを起動してトライア ル版から完全版に変換する手順に関する以下の説明 に従ってくださ い。

- **1** ソフトウェアのインストールに関する情報がある TEKLYNX から の電子メール を開いてください。ハイパーリンクをクリックして ソフトウェアをダウンロー ドしてください。
- **2** TEKLYNX上にあるリンク[**LABEL MATRIX** をダウンロード]を クリックして ください。ファイルがダウンロードされ、セキュリ ティ警告ウィンドウが表示 されます。
- **3** [ 保存] をクリックして実行可能ファイルをコンピュータにダウン ロードしてく ださい。必ずファイルを保存するファイルロケー ションを確認してください。

#### LABEL MATRIX 5

- **4** 実行可能ファイルをダブルクリックしてください。セキュリティ 警告が表示さ れたら [ 実行 ] をクリックしてください。
- **5** [ 言語設定の選択 ] ウィンドウが開きます。ソフトウェアインタ フェースの画 面に表示される所望の言語を選択し、[**OK**] をク リックしてください。「イン ストールの準備中」と画面に表示され、インストールウィ ザードの開始画面が 現れます。
- **6** 引き続き、ウィザードにある画面上の指示に従ってインストール してください。

## **> DVD** からインストールする場合:

現在入手可能な LABEL MATRIX デモ版をすでにダウンロードしてイ ンストールされ た場合、DVD から再びインストール必要はありませ ん。ソフトウェアを起動してトラ イアル版から完全版に変換する手順 に関する以下の説明に従ってください

- **1** DVD を挿入してください。 DVD の開始画面が表示されます。DVD が自動的に開かない場合、 Windows 実行 コマンドを使用し、DVD ドライブのテキスト を入力した後、「**Index.hta**」と入 力し(例: D:\Index.hta)、「ENTER」キーを押してください。
- **2** DVD の開始画面上にある [**LABEL MATRIX**] をクリックした後、 [**Install**] ボ タンをクリックしてください。
- **3** ソフトウェアインタフェースの画面に表示される希望の言語を選 択し、[**OK**] を クリックしてください。 「インストールの準備中」と画面に表示され、インストールウィ ザードの開始画 面が表示されます。
- **4** 引き続き、ウィザードにある画面上の指示に従ってインストール してください。

#### ソフトウェアの起動

- **1** LABEL MATRIX を開始してください。開始画面が表示され、ソフ トウェアを認 証するオプションとソフトウェアを試用期間のみ使 用するオプションが表示され ます。
- **2** [認証]をクリックした後、[次のステップ]をクリックしてくださ い。
- **3** 引き続き、ウィザードにある画面上の指示に従って起動してくだ さい。

# その他のドキュメントリソース

#### オンラインヘルプ

LABEL MATRIX オンラインヘルプシステムは、トラッキングシステ ムを生成して実 行するプログラム機能の使用に関する詳細な情報を提 供します。LABEL MATRIX のヘ ルプ機能にアクセスするには、[ ヘ ルプ ] メニューから [ ヘルプトピック ] を選択して ください。状況に 応じたヘルプ機能を使用する場合、「F1」キーを押した後、多くの ダ イアログボックスとウィザードの画面にある [ ヘルプ ] ボタンをク リックしてくだ さい。

#### **Product DVD**

購入いただいた製品に付属の印刷文書に加え、DVD に PDF 形式で保存 された LABEL MATRIX の文書をすべて利用することもできます。 PDF の文書は Adobe Acrobat Reader で閲覧し、容易に参照できるよ うに印刷することもできます。

DVD にある LABEL MATRIX にアクセスするには、DVD の開始画面にあ る [ ドキュメ ント ] ボタンをクリックしてください

ソフトウェアが電子メールによって届けられた場合、TEKLYNX の ウェブサイトから当 製品に関する文書をダウンロードすることができ ます。

コンピュータに Acrobat Reader がまだインストールされて場合、LABEL MATRIX DVD を通してインストールすることができます。

#### リリースノート

本ソフトウェアと共にインストールされるリリースノートには、本ガ イドが印刷され た後に生じたソフトウェアに関する最近の変更事項や アップデートの情報があります。 その情報は、本ガイドにある情報に 優先するものです。また、リリースノートは、 TEKLYNX のウェブサ イトからダウンロードして入手することもできます。

#### ウェブ上の **LABEL MATRIX**

製品のアップデート、対応デバイス、テクニカルサポート FAQ、そ の他トラブルシュー ティングに関する最新情報を求めの方は、 Teklynx ウェブサイト **<https://www.teklynx.com/LABELMATRIX>** 上にある LABEL MATRIX ページを参 照してください。

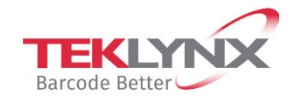

**France** +33 (0) 562 601 080

Germany +49 (0) 2103 2526 0

Singapore +65 6908 0960

**United States** +1 (414) 837 4800

Copyright 2021 TEKLYNX Corporation SAS. All rights reserved. LABEL MATRIX, LABELVIEW, CODESOFT, LABEL ARCHIVE, SENTINEL, PRINT MODULE, BACKTRACK, TEKLYNX CENTRAL, TEKLYNX, and Barcode Better are trademarks or registered trademarks of TEKLYNX Corporation SAS or its affiliated companies. All other brands and product names are trademarks and/or copyrights of their respective owners.

www.teklynx.com

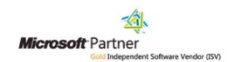